## **Consulta del censo**

1. Abrimos el navegador web y vamos a la dirección https://censo.unizar.es

Nos aparece la pantalla de inicio de sesión, en la que deberemos introducir nuestro Número de Identificación Personal y nuestra contraseña administrativa. En caso de que no recordáramos algún dato, podríamos seguir los enlaces ofrecidos para recuperarlo.

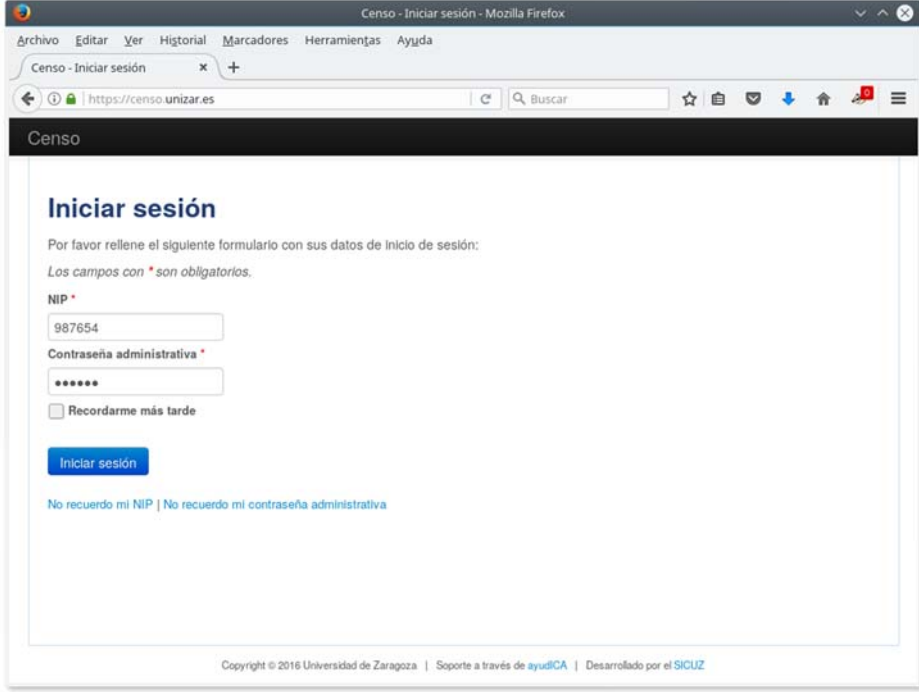

2. Tras iniciar sesión, se nos muestran nuestros datos personales.

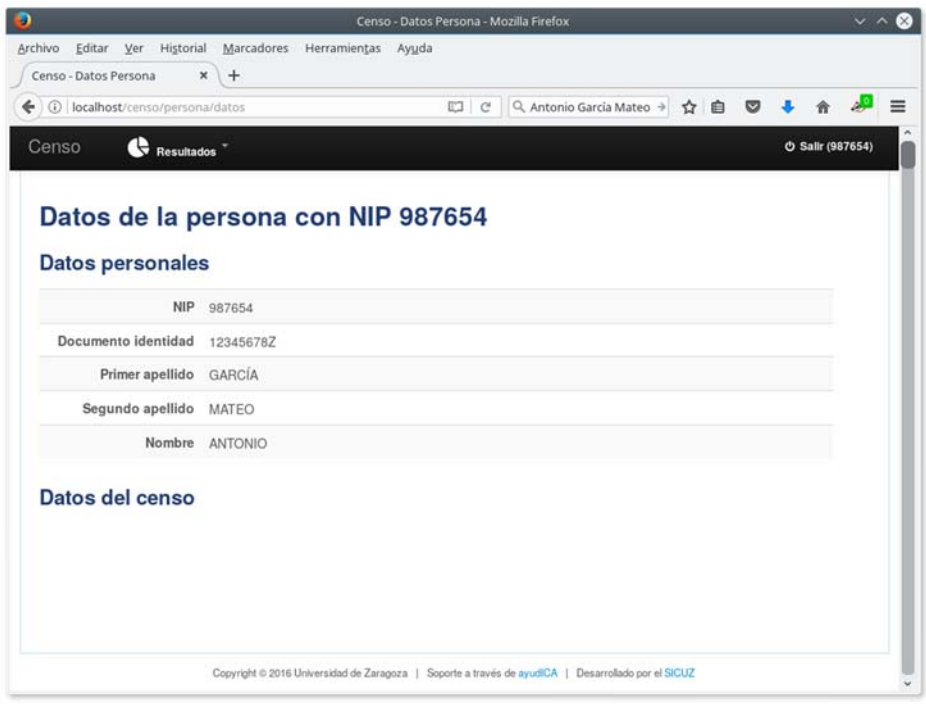

3. Si hubiera alguna elección activa, y tuviéramos derecho a voto (es decir, figuramos en el censo), aparecerá a continuación la información censal, incluyendo la mesa y urna en la que podremos votar.

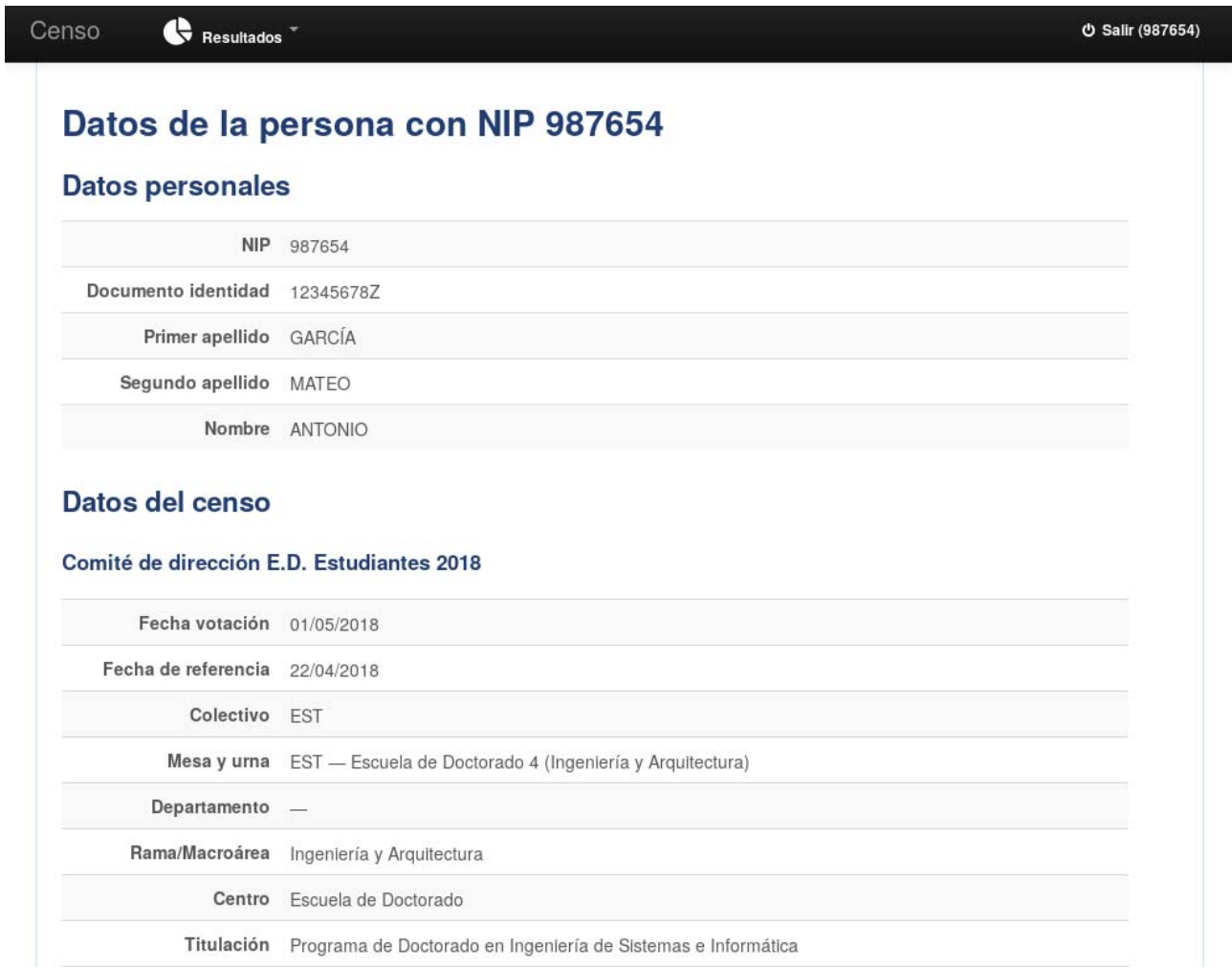

Si consideramos que deberíamos aparecer en el censo y no fuera así, o si éste contuviera algún dato incorrecto, podremos presentar la reclamación oportuna por medio de un escrito dirigido a la Junta Electoral de la Escuela de Doctorado (ed. Interfacultades, 2ª pl.) Campus San Francisco.